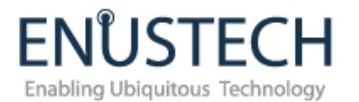

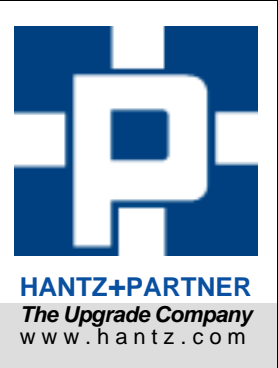

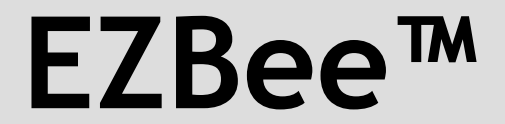

**2.4GHz Zigbee Serial Module** 

# **User Manual: Evaluation Kit**

Manual Version 1.21

# EZ way to go wireless with ZigBee

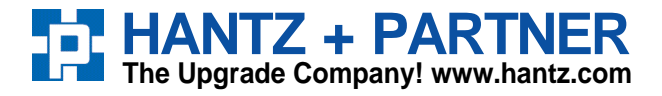

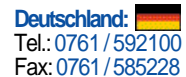

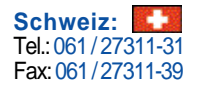

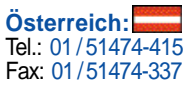

### **Revision History: User Manual of EZBee™**

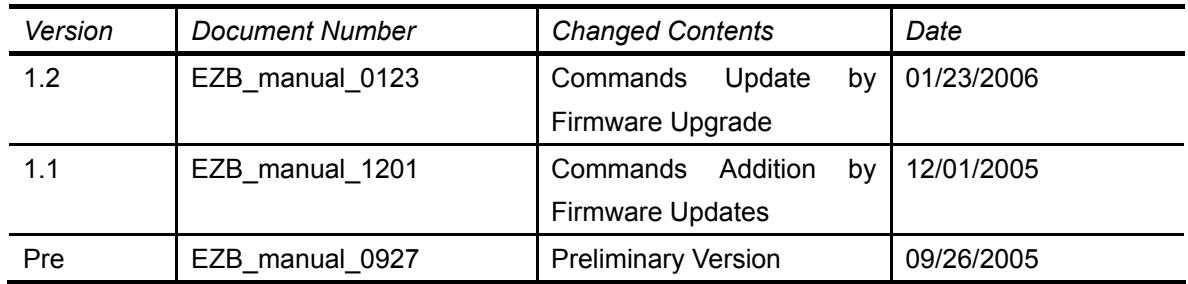

### **Module Version History**

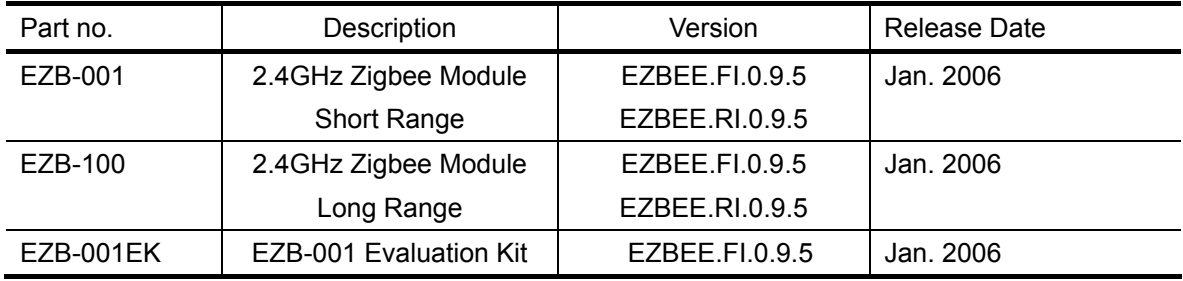

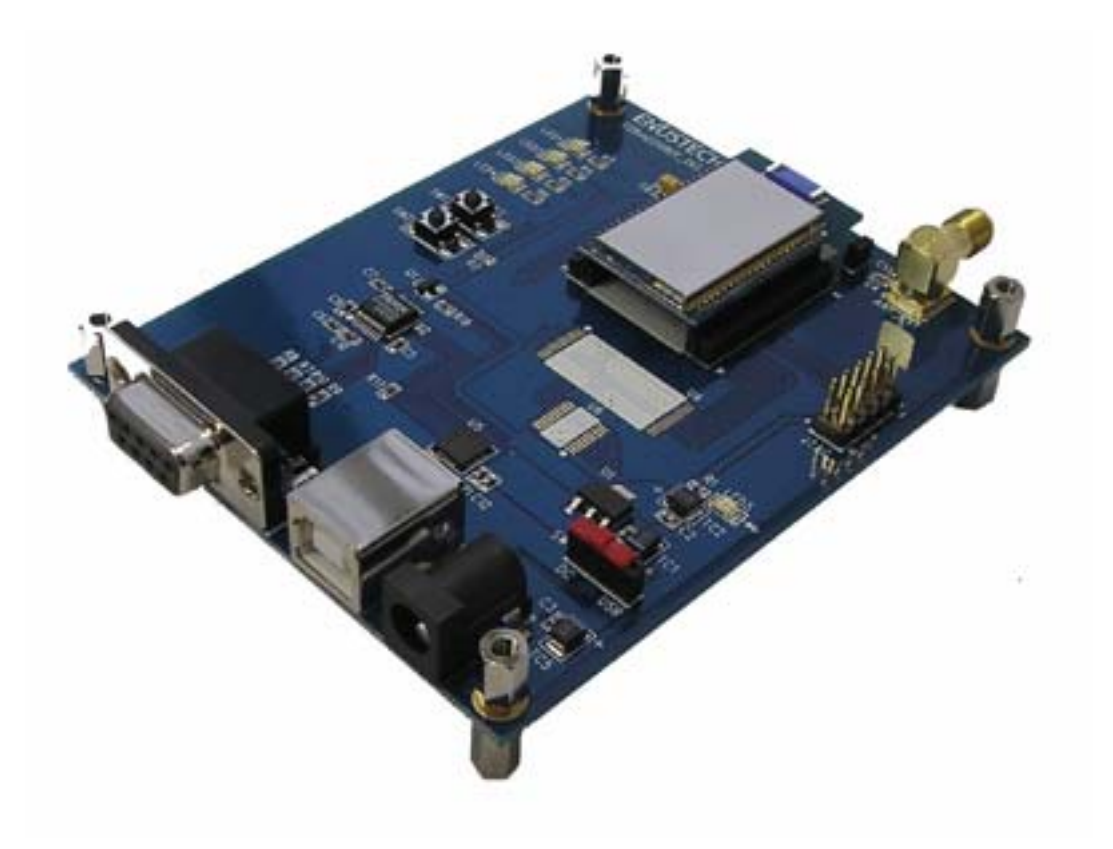

**<EZB-001EK: EZBee™ Evaluation Kit>** 

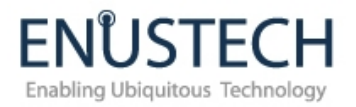

### **Contents**

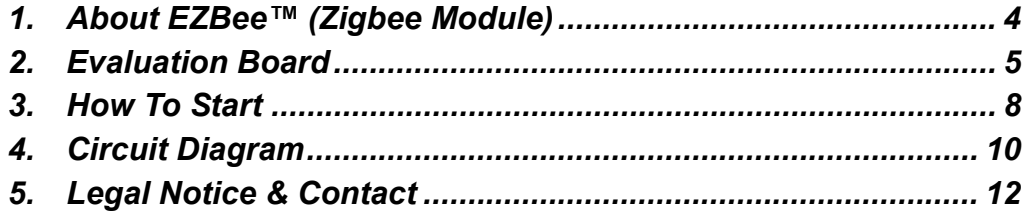

### *1***. About EZBee™ (Zigbee Module)**

EZBee™ Evaluation Kit (part no.: EZB-001EK) is the evaluation kit of EZBee™, which is a compact Zigbee single-board module compliant to the 2.45GHz Zigbee specification v1.0 of IEEE 802.15.4. With EZBee™, users may enable Zigbee wireless network easily without a professional knowledge on Zigbee. EZBee™ is designed to be used as a serial RF module to a Host system.

Using AT commands provided, users may communicate with EZBee<sup>™</sup>. Full AT commands available can be found in the User manual of EZBee™ (doc# EZB\_manual\_1201)

EZBee modem provides two ways of transmitting messages between modules, *Connectionless mode and Connection mode*.

*Connectionless Mode*: In this mode, users may send data (point-to-point or broadcast) to the other nodes in the connected Zigbee network by AT commands.

*Connection Mode*: In this mode, users may send data WITHOUT AT commands to other nodes in connected network.

Each modules has extended address, short address and unique ID. The unique ID is used in both connectionless & connection mode.

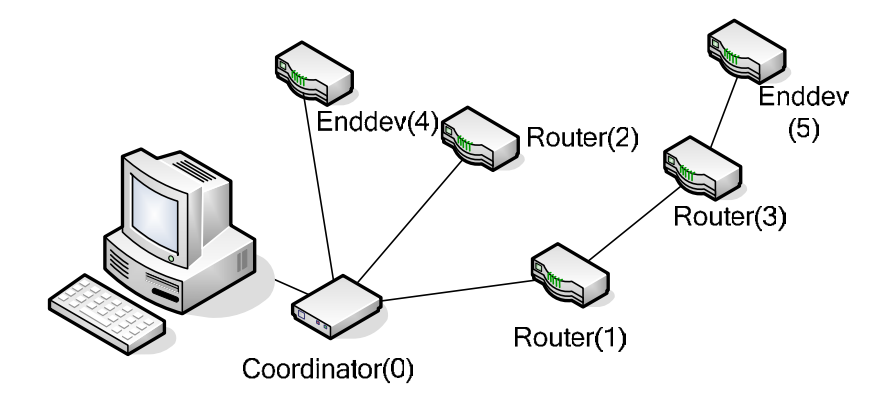

**Figure 1.2 ZigBee Network With EZBee™** 

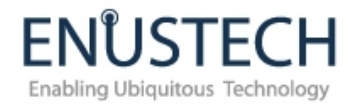

EZBee-EK includes:

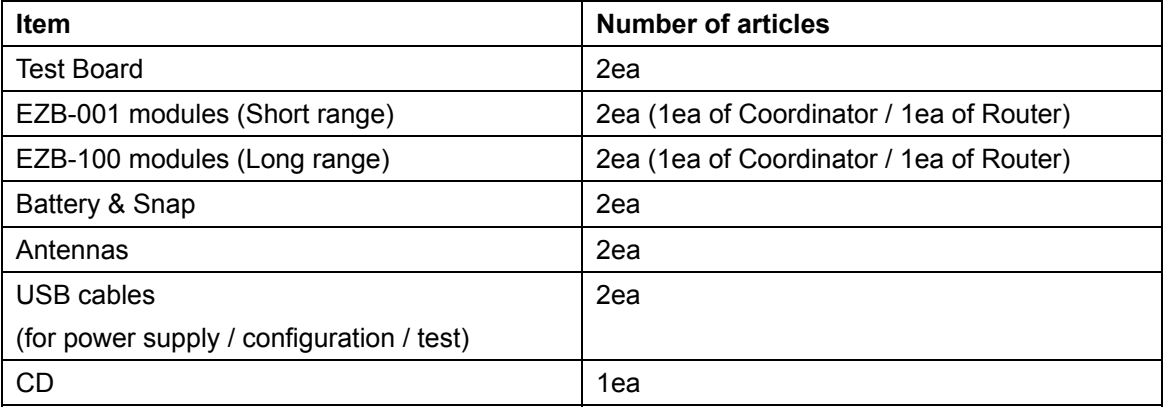

### *2***. Evaluation Board**

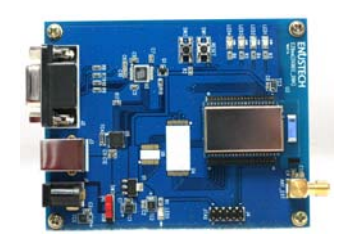

< EZBee-001 Evaluation board> <EZBee-100 evaluation board>

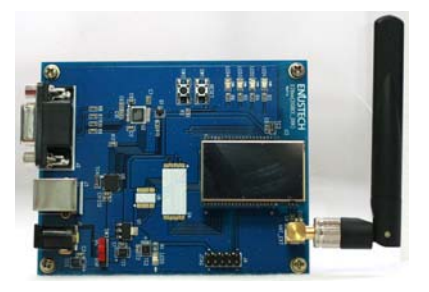

#### **\*NOTE: External Memory:**

Users may add 64KB memory if needed using U4(K6X1008T2D, 128KB) and U6(74LVX573MTC) places. *If a user expand the memory, the user needs to upgrade Firmware accordingly, so to have Firmware EZBEE.FX.0.9.5 or EZBEE.RX.0.9.5 for appropriate operation.*

**1) DC Power Jack**: Users may supply 5V DC power to this jack.

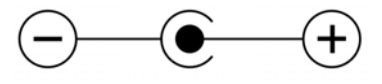

<DC plug polarity>

Via UPB Port – 5V PC power, Via DC Power port: 4V ~ 10V DC Power

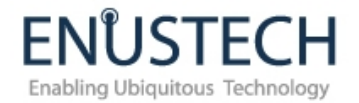

- **2) USB interface**: Using this interface, users may supply power via USB cable, configure EZBee™ after installation of USB/Serial Driver provided via Virtual COM port.
- **3) JTAG interface**: With JTAG interface, users may upgrade firmware of EZBee™.
- **4) RS232 interface**: Users may communicate with EZbee™ via RS232 interface using 1:1 RS232 cable.
- **5) Antenna Connector**: SMA right-threaded connector.
- **6) LED operation**:

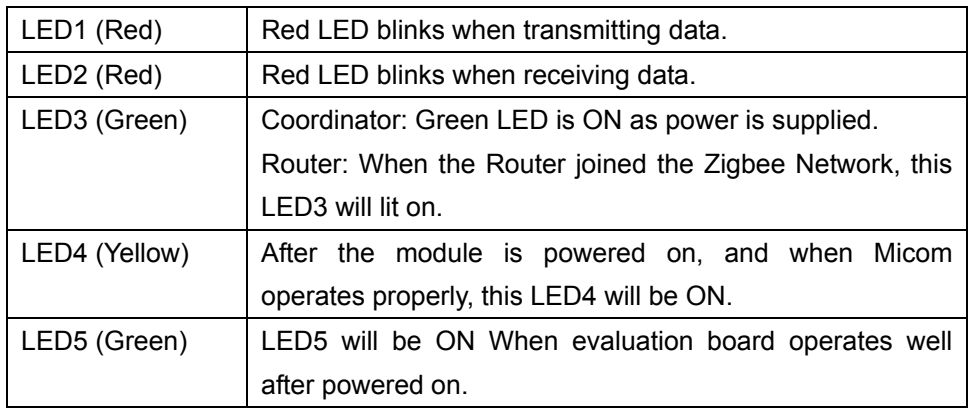

#### **7) Switch**:

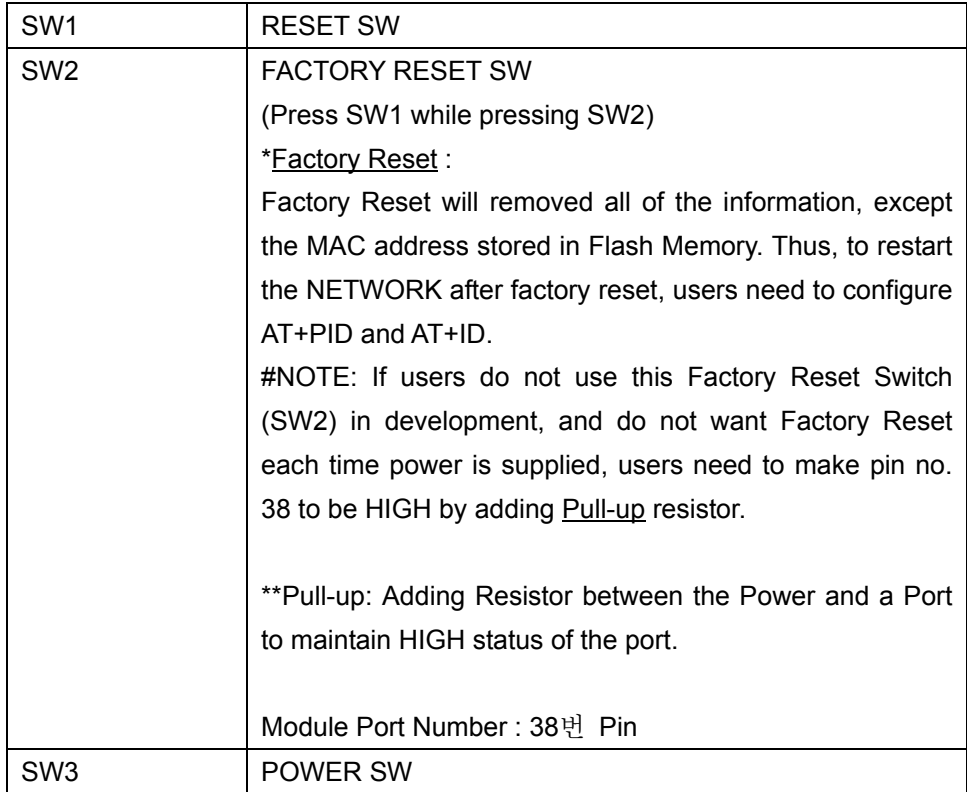

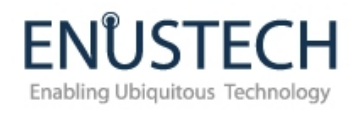

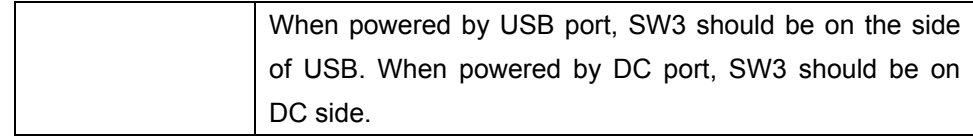

### **PIN assignment of EZBee™**

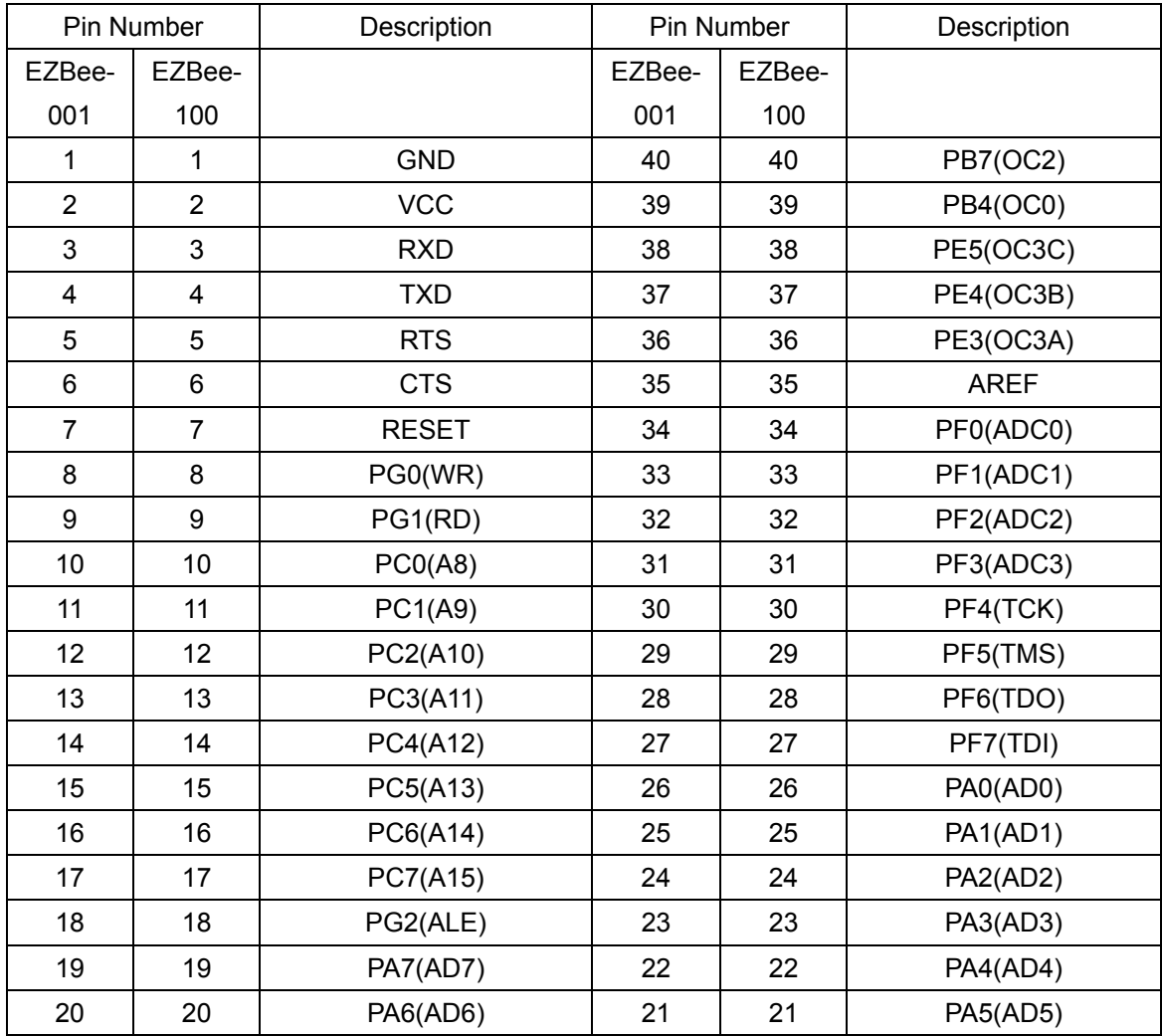

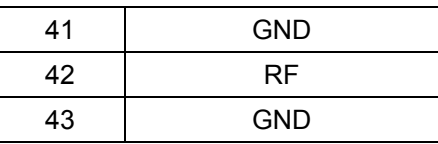

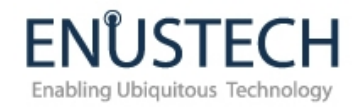

### *3***. How To Start**

Please follow the steps below to easily start to use Evaluation kit for your test.

- 1) Please install USB/Serial Driver to your PC. Drivers for both Windows and Linux can be found on the CD or website at www.widecastint.com
- 2) Please connect Evaluation Board to your PC using USB cable provided.
- 3) When you connect a board using USB cable, the board will get the power from PC via USB interface and LED4 will start to blink
- 4) Please open HyperTerminal in your PC, and access to EZBee™ via Virtual COM port, which was created by the driver at first stage.

Default serial setting of EZBee™: 38,400bps / 8 Data bit / 1 Stop bit / Non Parity / No hardware flow control

Please make sure that you configured your HyperTeminal as above, to appropriately access the EZBee™.

5) When you type "AT", you will get OK message from EZBee™.

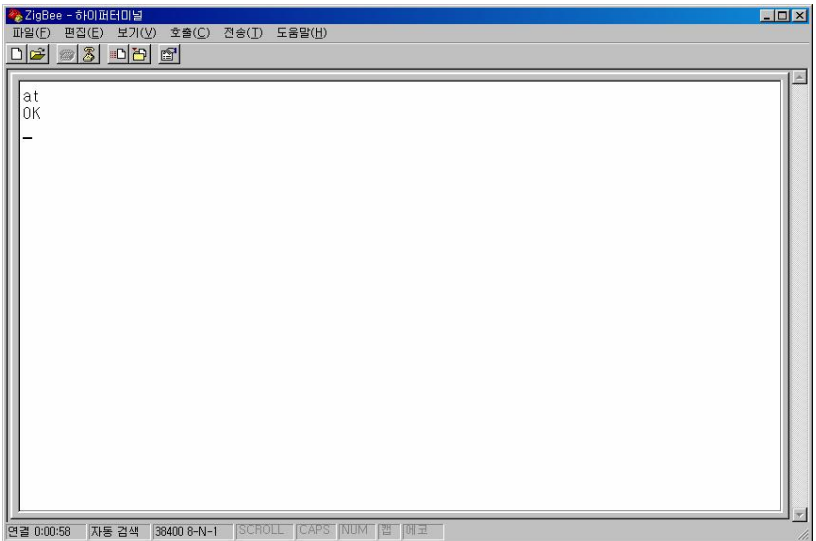

6) Make this board as "Coordinator" by "AT+ID=0" command. Once this command is applied, the board will start PAN operation automatically. Users may check this using LED3. LED3 will be lit when PAN started appropriately.

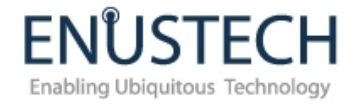

7) Do the same procedure (no. 3~no. 4) for the other evaluation board. When the other board is powered on, this board will join the PAN established by the Coordinator and LED3 will be ON. Users may check this status on the side of Coordinator.

For full test between two evaluation board, users may refer to the AT command manuals (EZBee User Manual ver.1.2)

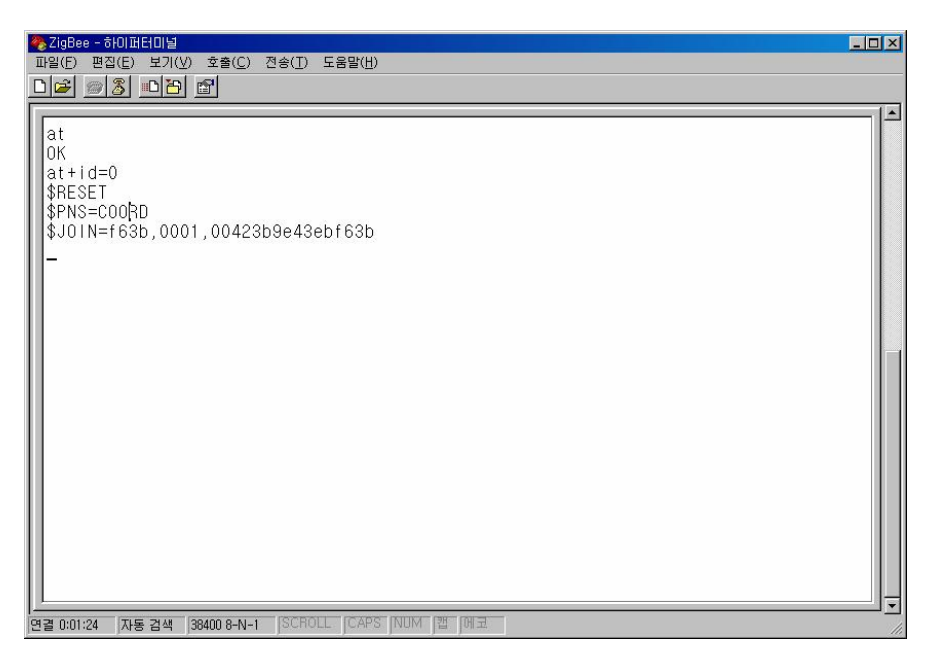

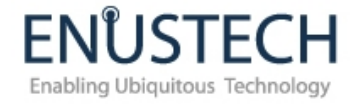

# *4***. Circuit Diagram**

Below shows the circuit diagram of Evaluation board.

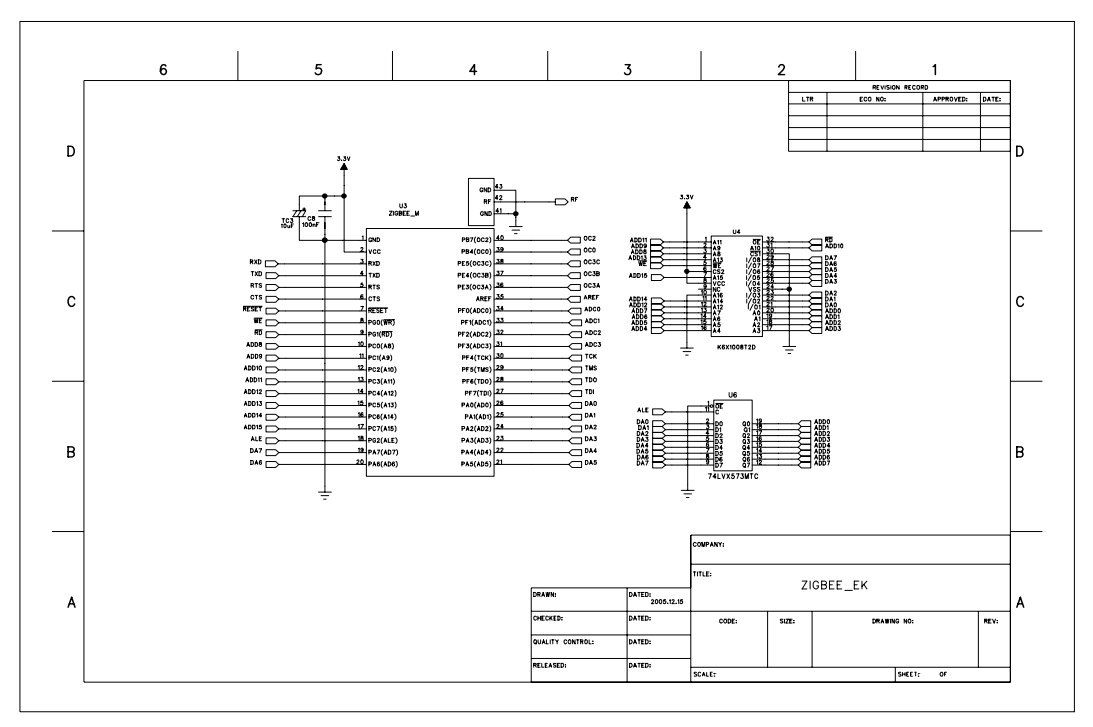

< Module & SRAM >

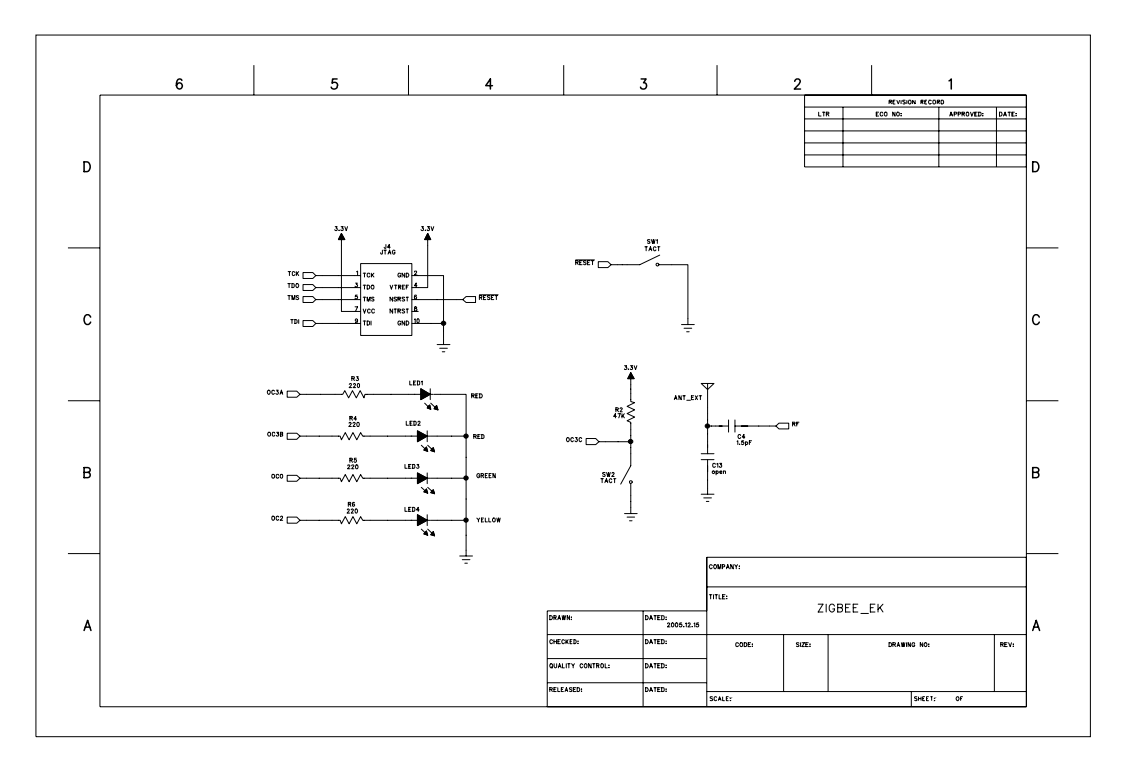

< JTAG & LED & SW >

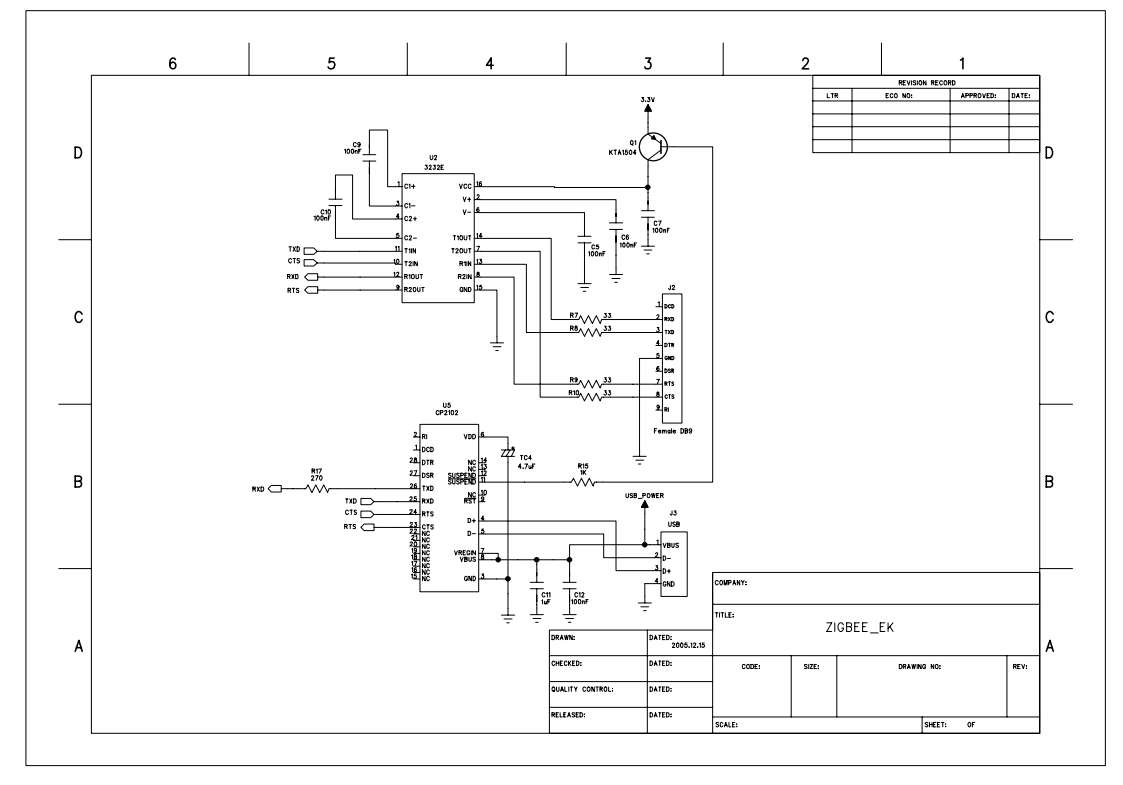

< RS232 & USB >

**ENUSTE** 

Enabling Ubiquitous Technology

Н

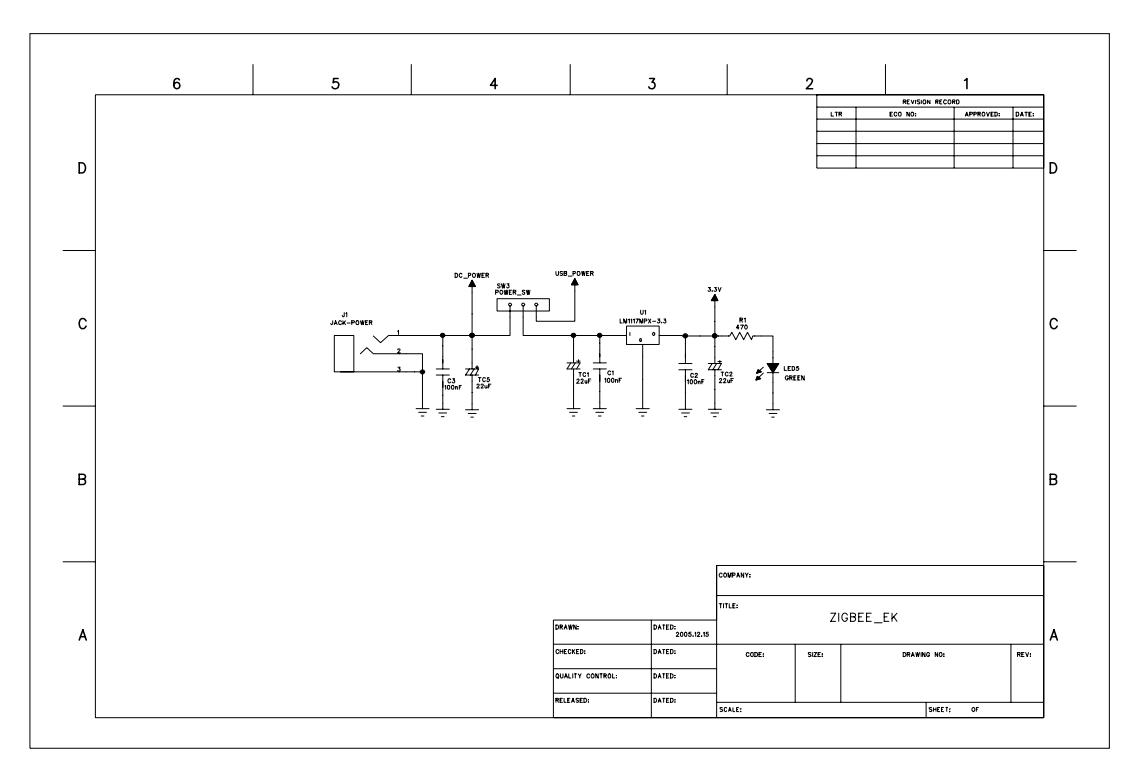

< POWER >

### **5. Legal Notice & Contact**

### **About this Document**

This document provides introductory instructions on how to set up and manage EZBee™- DK001 within your networking environment. Should you require more information, please refer to website at www.widecastint.com .

### **Trademark Acknowledgements**

The Zigbee trademarks are owned by their proprietor and used by ENUSTECH Inc. under license. EZBee™ is a registered trademark of ENUSTECH. ENUSTECH Inc and WIDECAST Inc. (hereinafter referred as COMPANIES) are in the relationship of strategic partners for sales/marketing of EZBee™-series.

### **Copyright Information**

The unauthorized copying of materials that are covered by copyright and other international proprietary or intellectual property rights is prohibited in most countries. COMPANIES recommend that the users of this equipment seek the necessary authorizations for copying material. The instructions for use in the manual shall not be considered as an inducement to make illicit duplications of material. Any duplication will be made at user's own risk.

### **Maintenance and Support**

Every care has been taken in the preparation of this manual; if you detect any inaccuracies or

Enabling Ubiquitous Technology

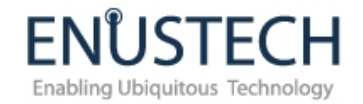

omissions, please inform us by contacting technical support at support@widecastint.com COMPANIES cannot be held responsible for any technical or typographical errors and reserves the right to make changes to the product and manuals without any prior notice.

#### **Limited Warranty**

#### EZBee™

COMPANIES warrant the original owner that the products delivered will be free from defects in material and workmanship for 90 days following the date of purchase. This warranty dose not covers any damage attributable to erroneous installation of the product.

COMPANIES' TOTAL LIABILITY IS LIMITED TO THE PRICE/LICENSE FEE ACTUALLY PAID BY PURCHASER TO COMPANIES FOR THE PRODUCT WITH RESPECT TO WHICH LOSSES OR DAMAGES ARE CLAIMED.

IN NO EVENT SHALL COMPANIES OR ITS LICENSOR AND SUPPLIERS BE LIABLE FOR ANY INDIRECT, INCIDENTAL OR CONSEQUENTIAL LOSSES OR DAMAGES OF ANY NATURE WHATSOEVER, INCLUDING, BUT NOT LIMITED TO, LOSS OF DATA OR DATA BEING RENDERED INACCURATE, LOSSES SUSTAINED BY YOU OR THIRD PARTIES SUCH AS LOSS OF BUSINESS, LOSS OF PROFITS, BUSINESS INTERRUPTION OR PERSONAL INJURY, EVEN IF COMPANIES OR ITS LICENSORS OR SUPPLIERS HAS BEEN ADVISED OF THE POSSIBILITY OF SUCH DAMAGES.

This warranty does not cover replacement of products damaged by abuse, accident, misuse, neglect, alteration, repair, disaster, improper installation or improper testing.